## **Tonprobleme**

## **Grundsätzliches**

Alle Toneinstellungen sind erreichbar, indem man rechts unten auf das Laustsprechersymbil klickt. Es öffnet sich folgendes Menü:

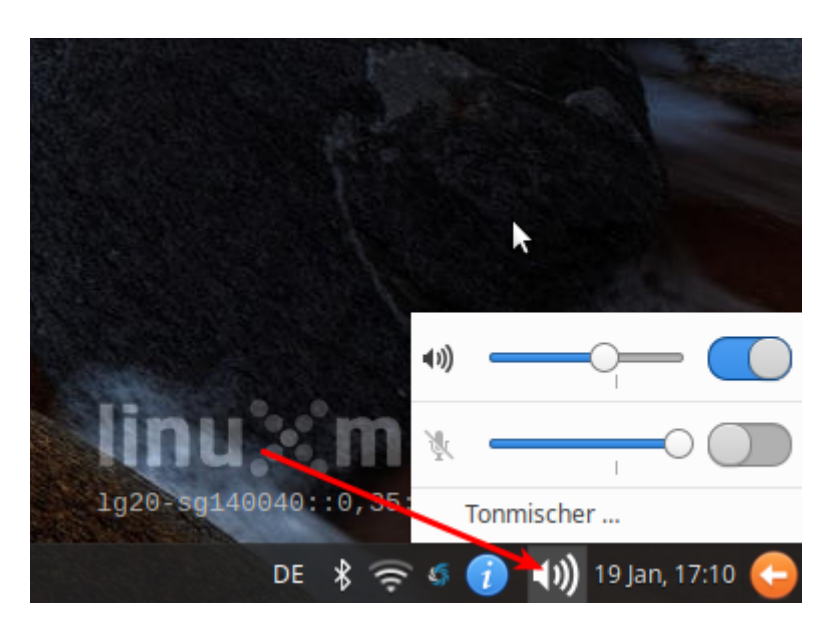

Man kann den Zustand des Lautsprechers (im Beispiel angeschaltet) und des Mikros (im Beispiel ausgeschaltet) erkennen. Ganz unten befindet sich der Eintrag "Tonmischer", wenn man den auswählt, öffnet sich der - Tonmischer.

## **Lautsprecher/Kopfhörer geht, Mikrofon nicht**

In etwa 90 Prozent aller Fälle ist das Mikrofon ausgeschaltet. Man muss es einschalten, damit es funktioniert.

Dazu öffnet man das Tonmenü durch Klick auf den Laustsprecher in der Benachrichtigungsleiste und kontrolliert, ob Lautsprecher und Mikro angeschaltet sind, die Regler sollten sich etwa in an der mit dem kleinen Strich bezeichneten Stelle befinden - also so:

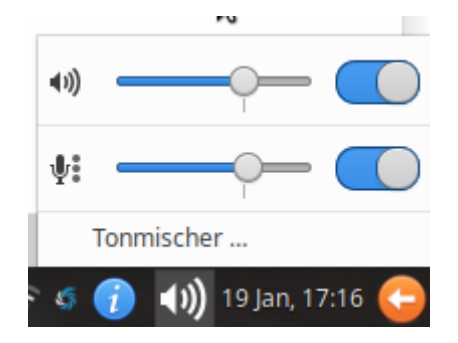

Last update: 19.01.2021 17:18 anleitungen:schullaptops:tonprobleme:start https://wiki.qg-moessingen.de/anleitungen:schullaptops:tonprobleme:start?rev=1611073103

From: <https://wiki.qg-moessingen.de/> - **QG Wiki**

Permanent link: **<https://wiki.qg-moessingen.de/anleitungen:schullaptops:tonprobleme:start?rev=1611073103>**

Last update: **19.01.2021 17:18**

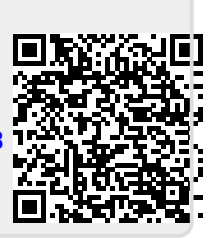